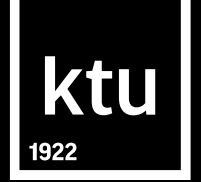

# **Library Information System**

**Library of Kaunas University of Technology biblioteka@ktu.lt**

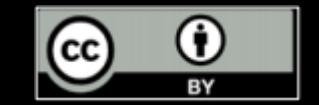

## **Libraries**

## ktu

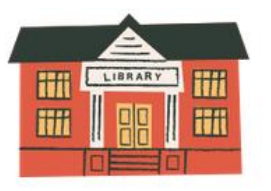

**University Campus Library** Studentų st. 48

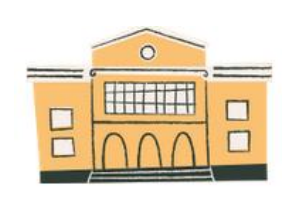

**Mechanical Engineering and Design Library** Studentų st. 56

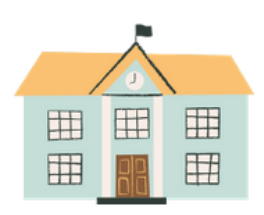

**Social Sciences and Humanities Library** Gedimino st. 50

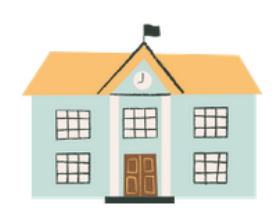

**Panevėžys Faculty of Technologies and Business Library** Nemuno st. 33, Panevėžys

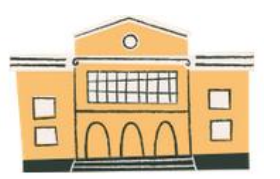

**Chemical Technology Library** Radvilėnų rd. 19

## **Opening hours**

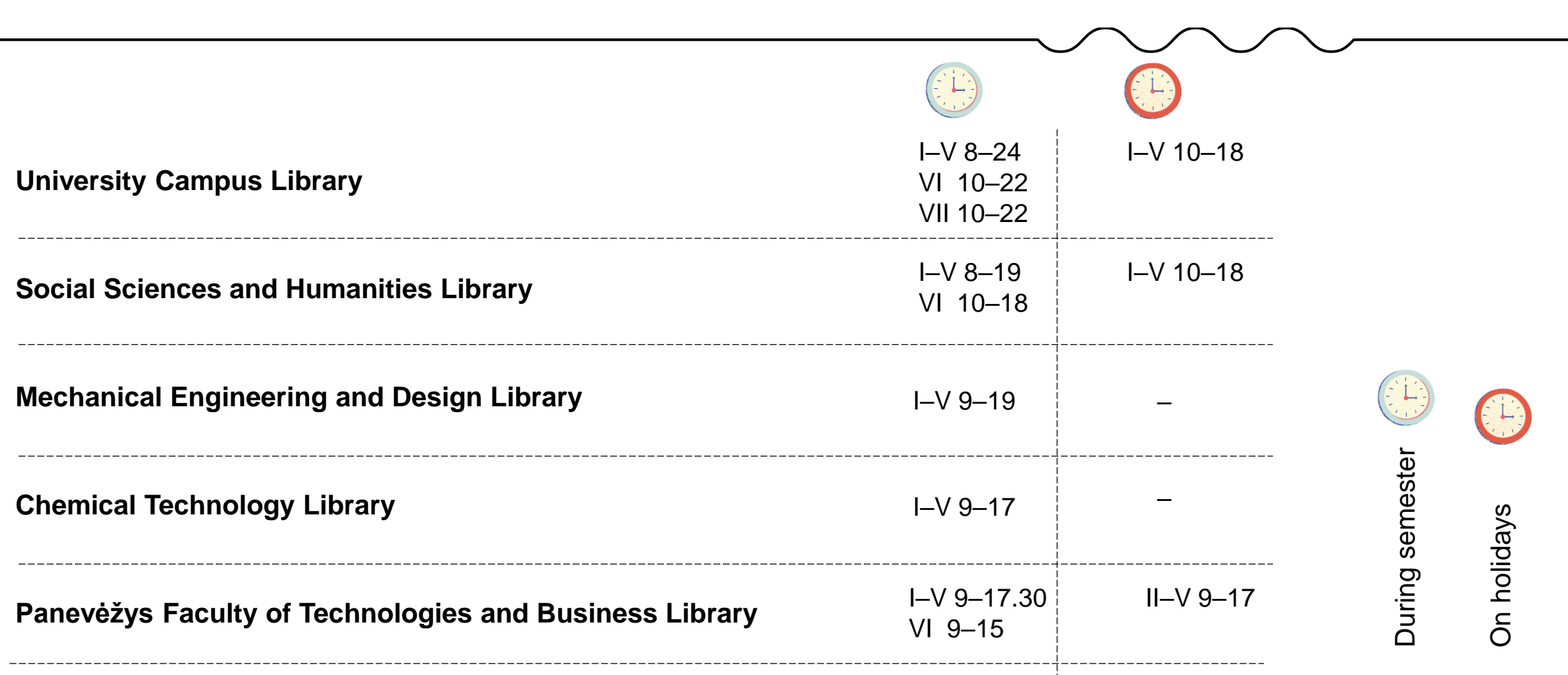

*Opening hours are subject to change, check the library's website for information* 

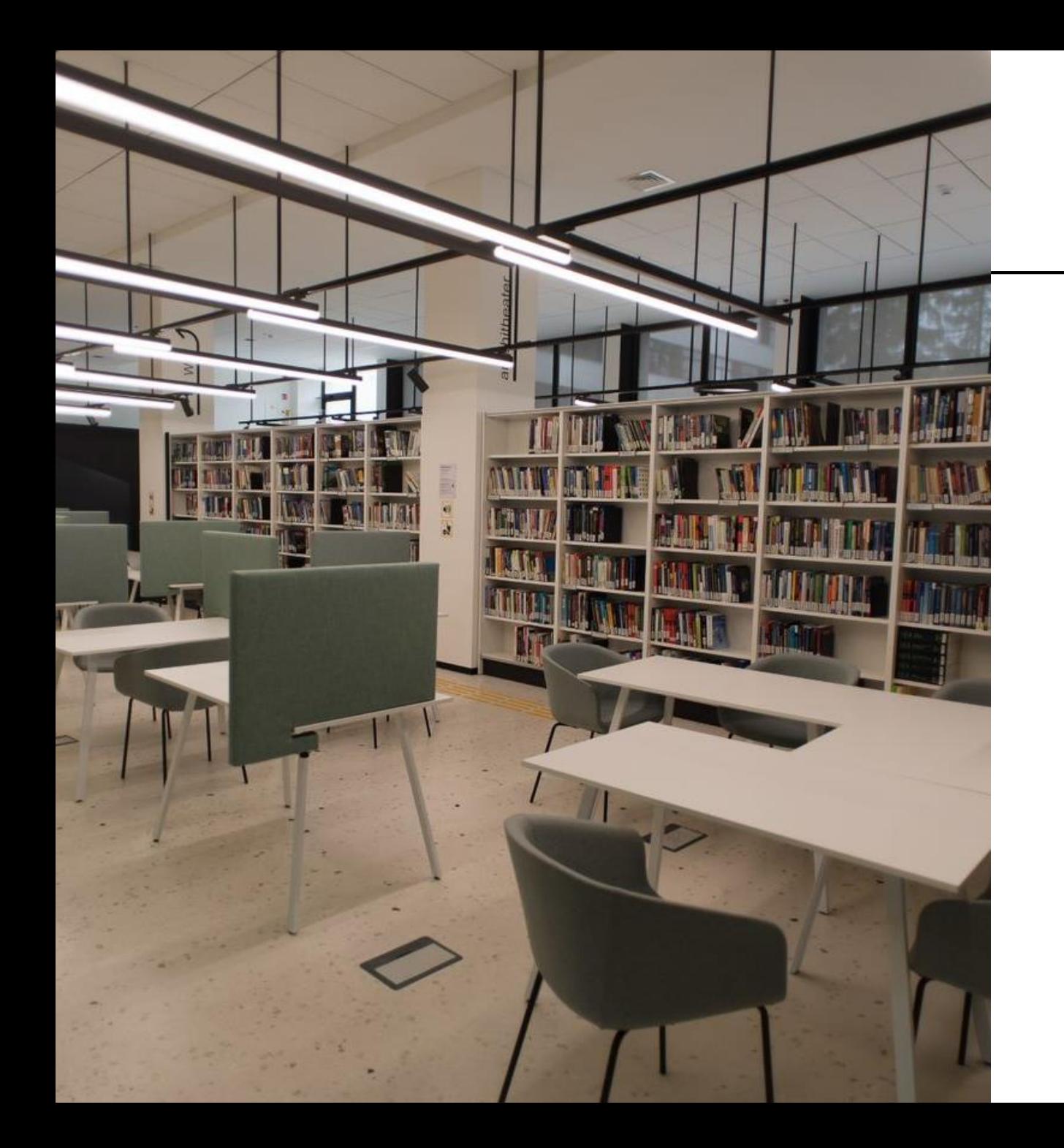

#### **Services**

◆ borrowing books;

- $\blacktriangleright$  work rooms;
- Copying, printing and scanning services;
- $\blacklozenge$  training sessions;
- Individual consultations.

## **Work rooms**

Work rooms can be booked:

- ← online [https://rezervacija.ktu.lt;](https://rezervacija.ktu.lt/)  $\checkmark$  information desk;
- $\checkmark$  phone.

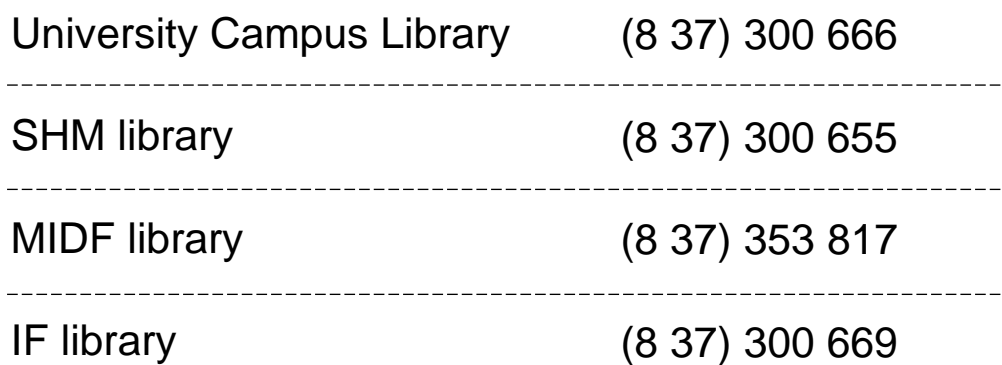

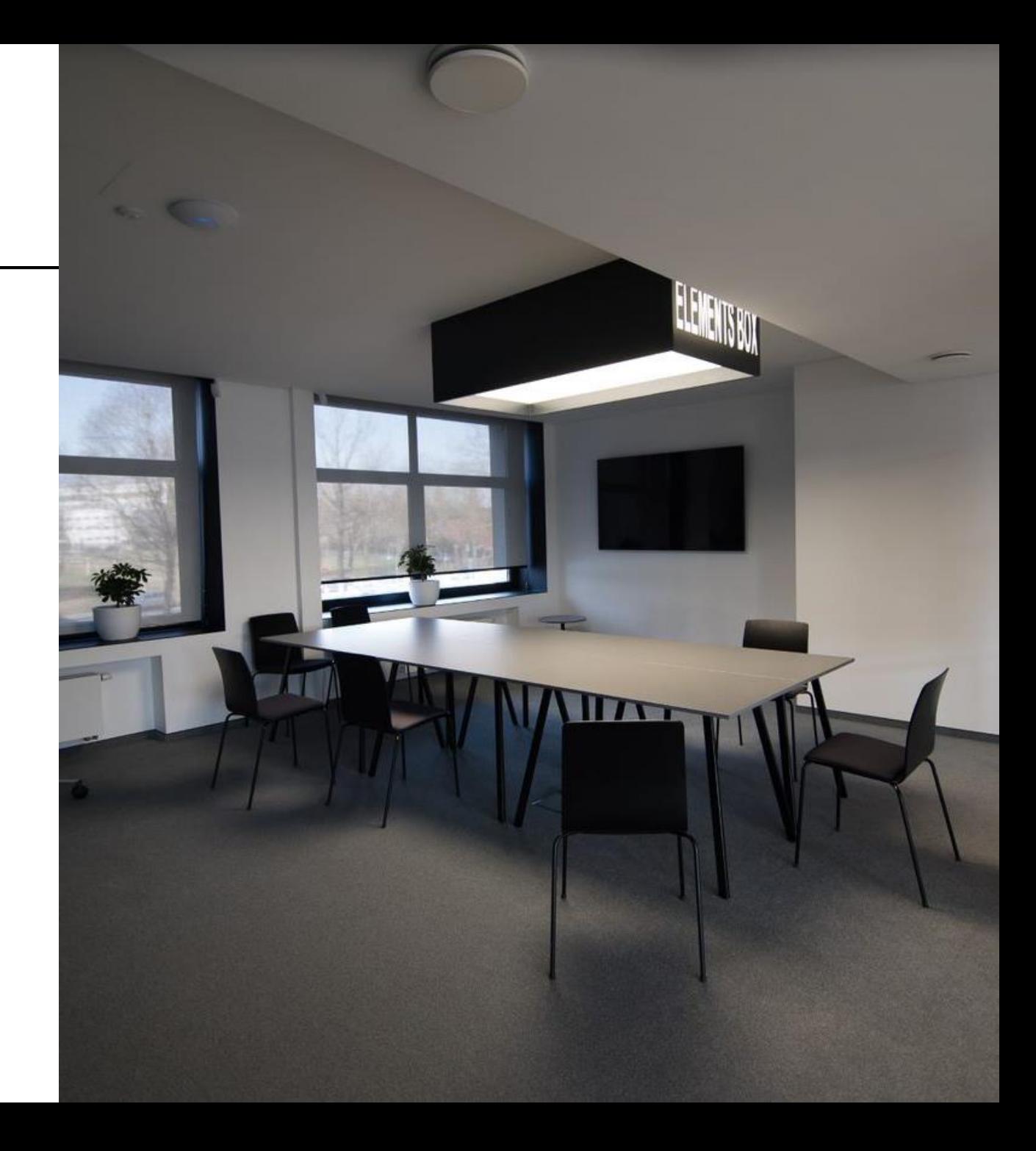

## **Information about library**

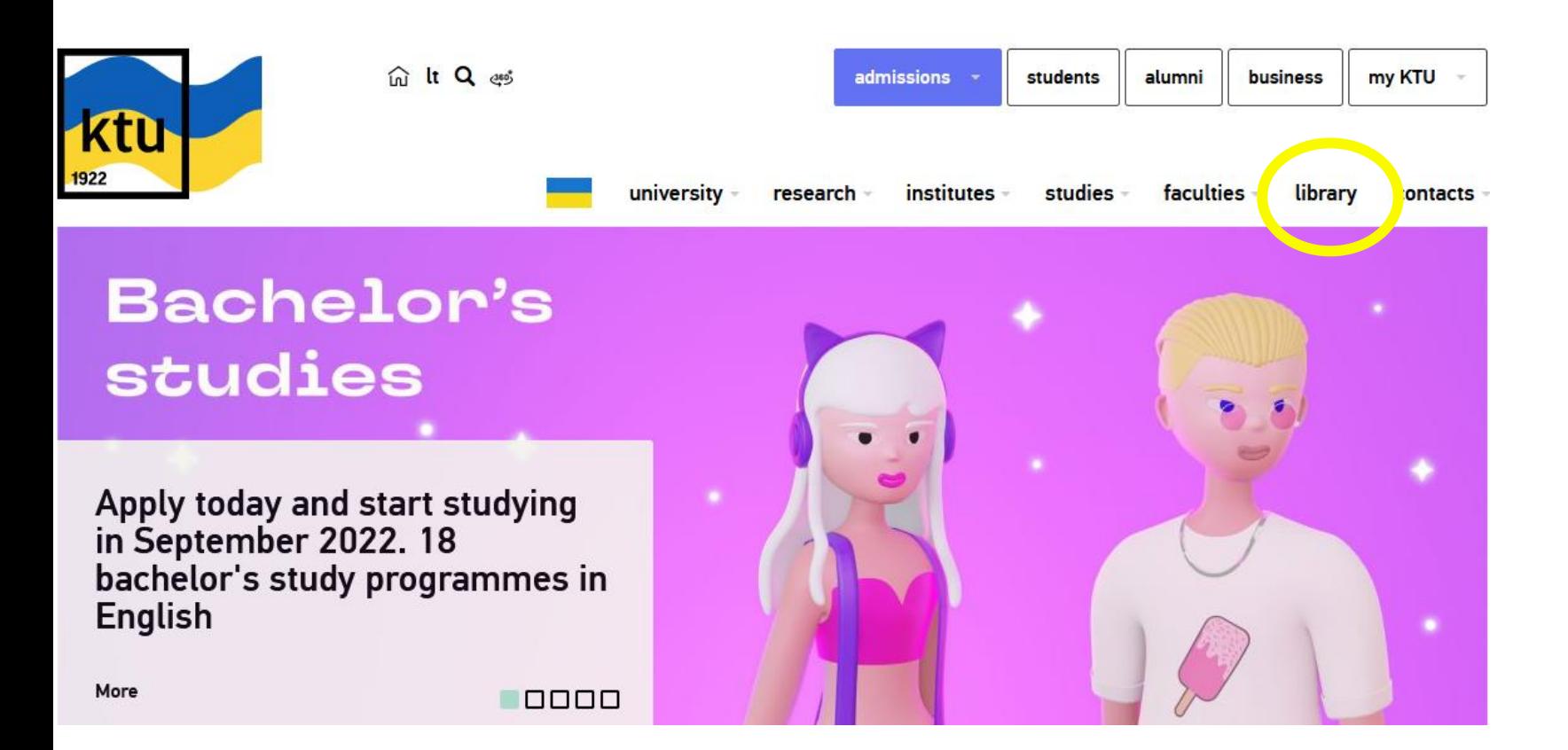

The most convenient way to receive answers to questions you have, find necessary information resources.

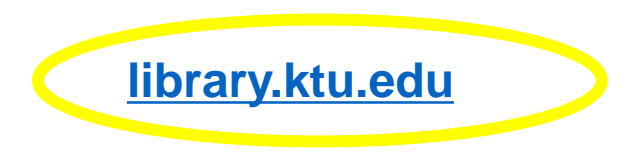

### **Library website** [https://library.ktu.edu](https://library.ktu.edu/)

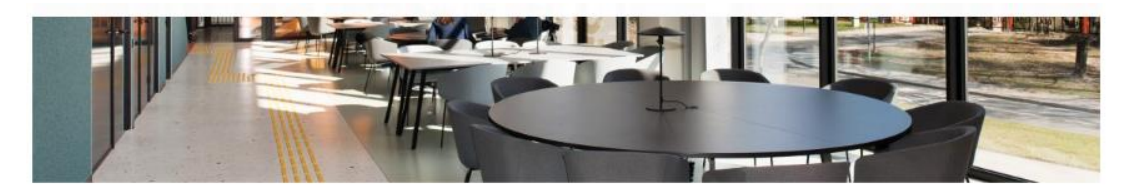

#### Library

The Library of Kaunas University of Technology is one of the largest libraries in Lithuania; it stores and constantly replenishes one of the richest collections of printed books and periodicals on engineering, technology and sciences in Lithuanian and other languages. The Library also provides access to vast e-resources.

#### Information resources search

#### **Relevant information**

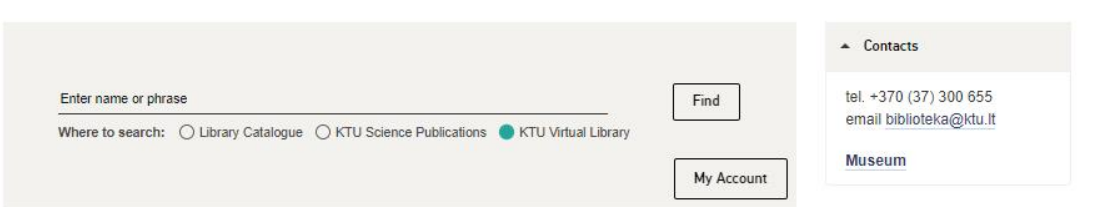

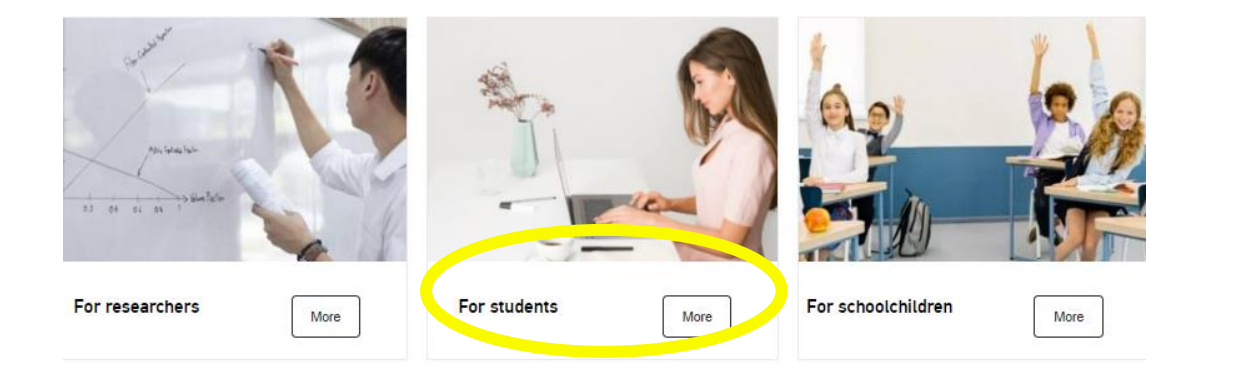

#### **Website**

- $\checkmark$  search in the Catalogue and KTU Virtual library;
- $\checkmark$  use remote network;
- $\checkmark$  view virtual exhibitions;
- $\checkmark$  suggest a book to add to stock;
- $\checkmark$  book an online consultation.

#### *On the website users can: On the website users will find:*

- $\checkmark$  databases;
- $\checkmark$  subject guides;
- $\checkmark$  training resources;
- $\checkmark$  services.

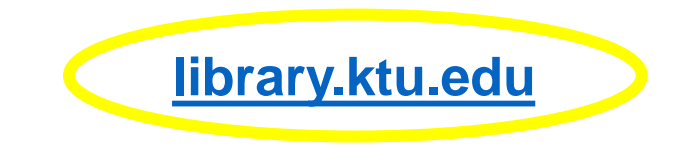

#### **Using library catalogue**

*In the library catalogue:*

- $\blacktriangleright$  search for books and other publications;  $\checkmark$  order books;
- $\checkmark$  check user information;
- $\blacktriangleright$  check if the books are available for borrowing;
- $\checkmark$  use full-text documents.

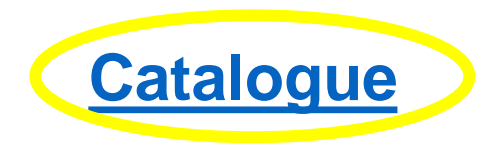

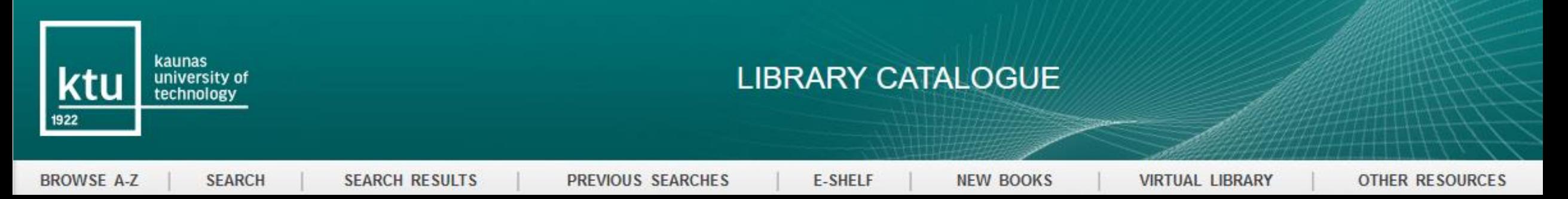

### **Search**

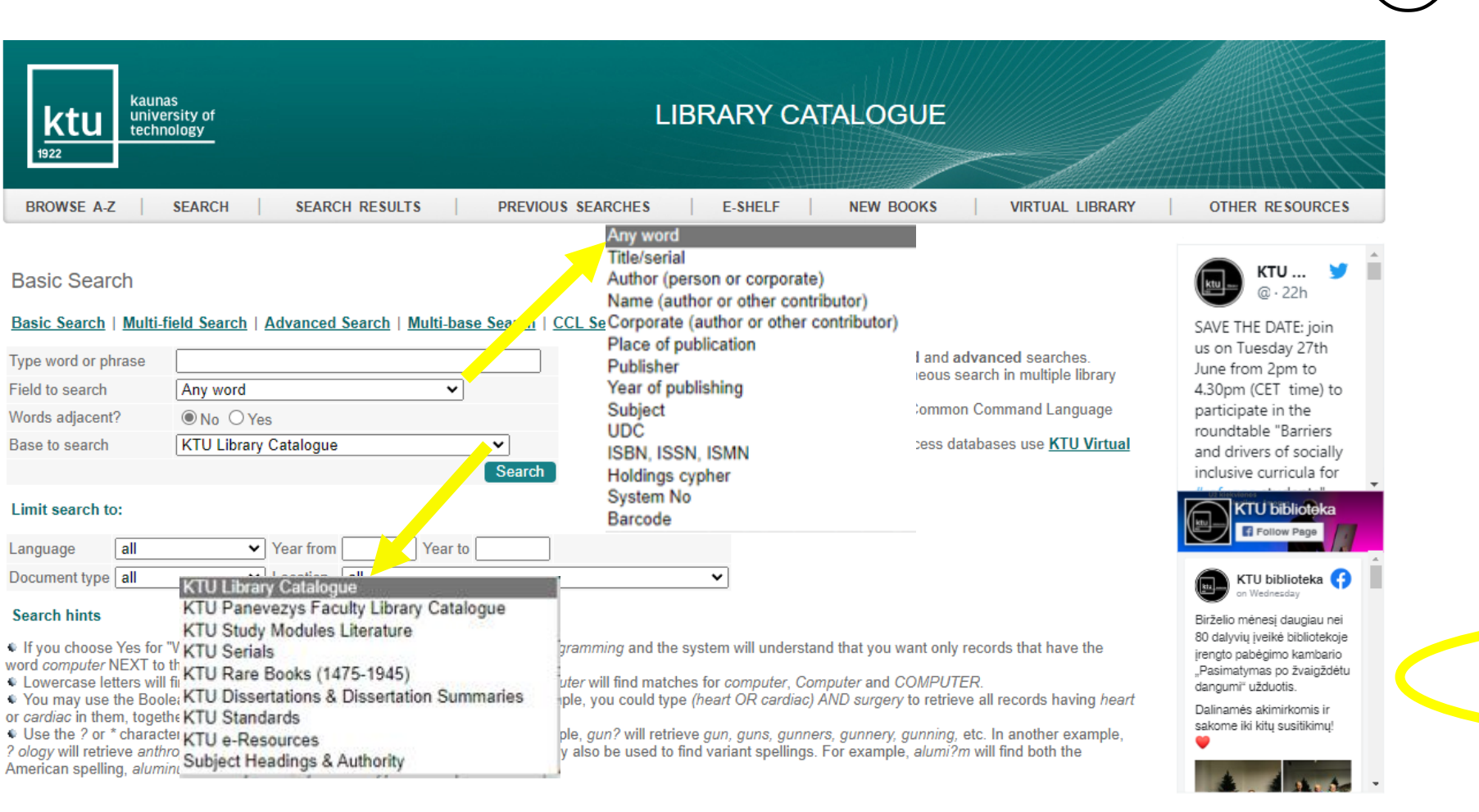

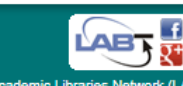

#### **[Library catalogue](http://ktu.library.lt/)**

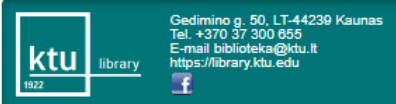

® 1999-2017 Lithuanian Academic Libraries Network (LABT)<br>Based on Aleph (Ex Libris, Ltd.

#### **Search results**

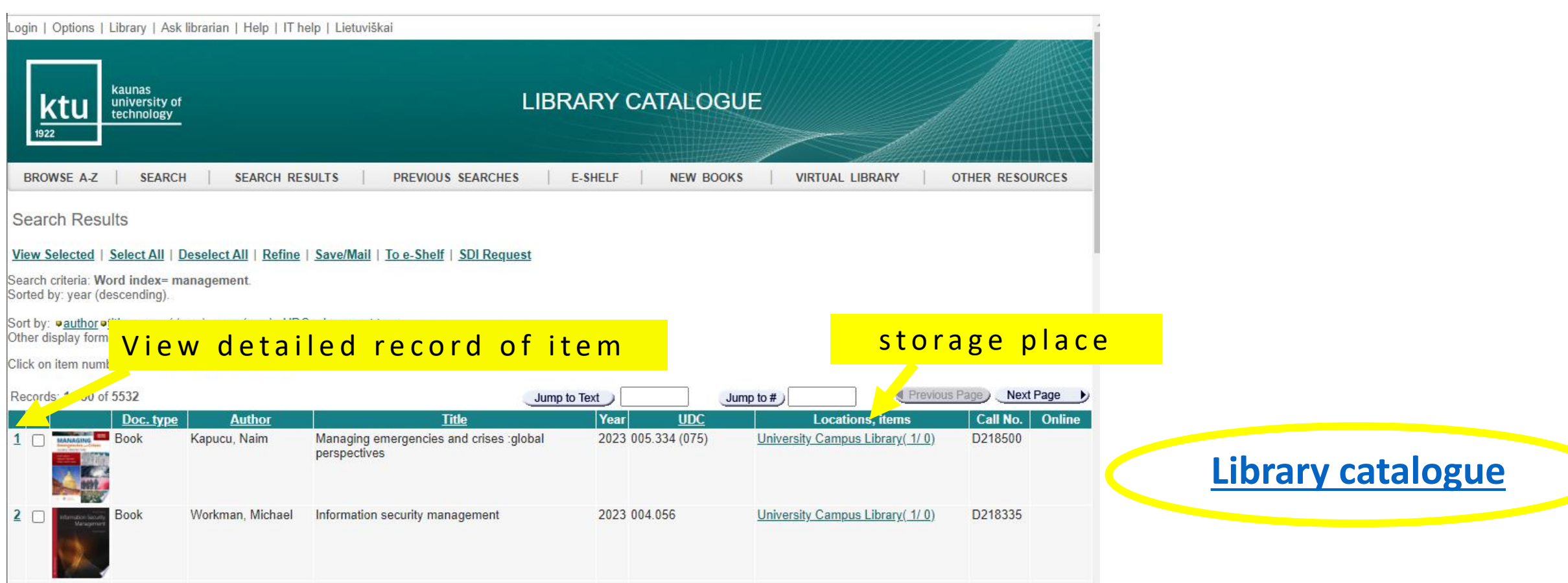

### **Ordering an item**

**[Library catalogue](http://ktu.library.lt/)**

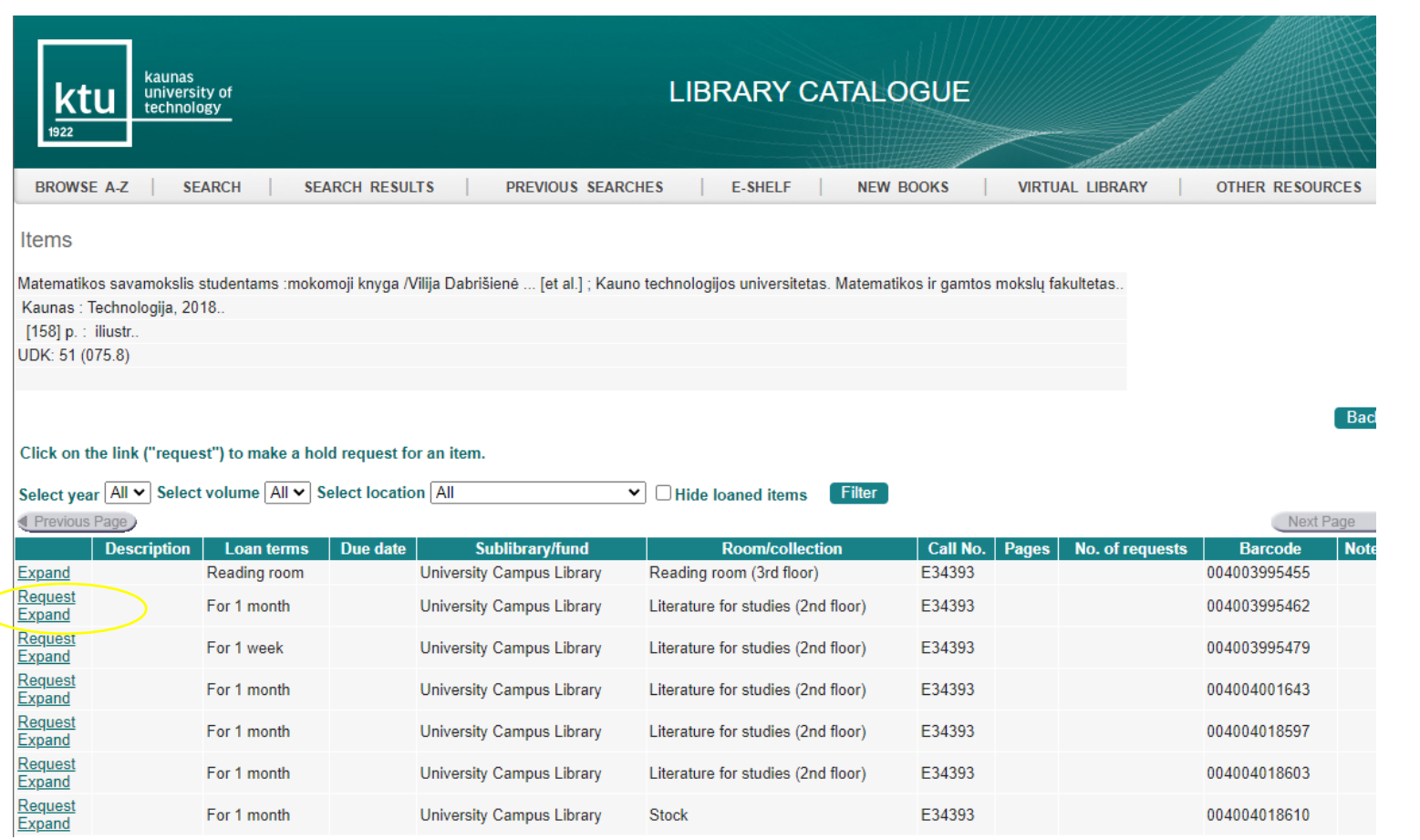

### **Extend the loan term**

## ktu

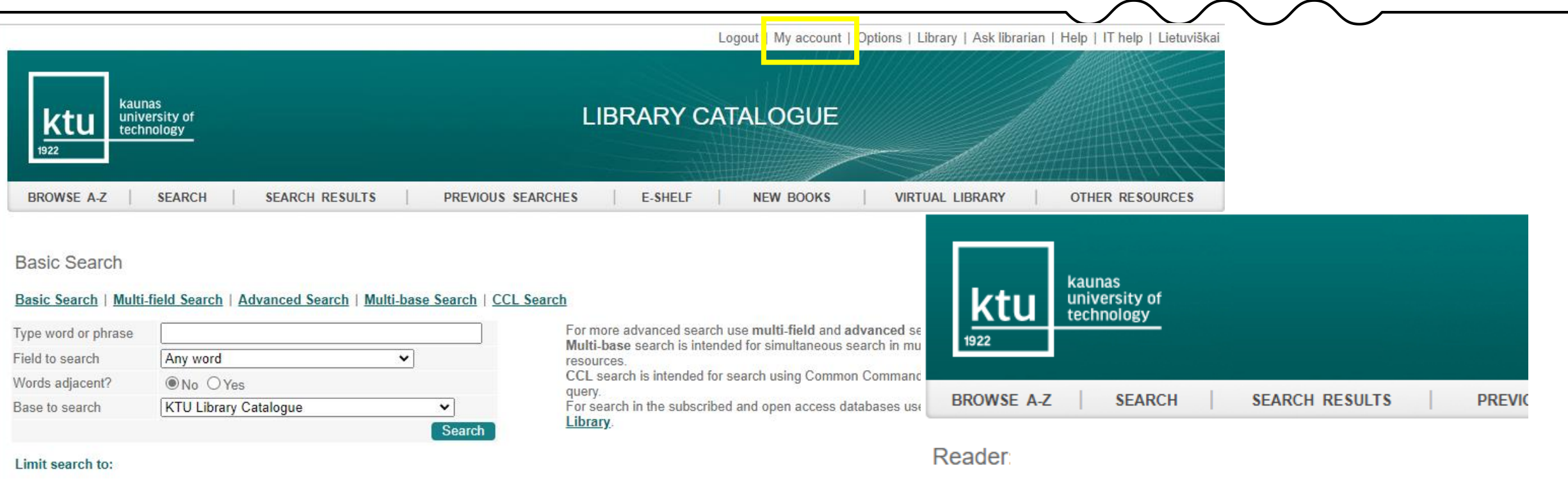

 $\check{~}$ 

#### $|all$  $\vee$  Year from Year to Language  $\blacktriangleright$  Location all Document type all

#### SDI Profiles | Change password

#### **Activities:**

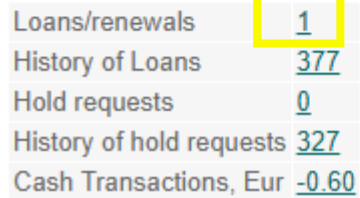

Click to view more info, renew, delete, etc.

#### **Extend the loan term**

Logout | My account | Options | Library | Ask librarian | Help | IT help | Lietuviškai

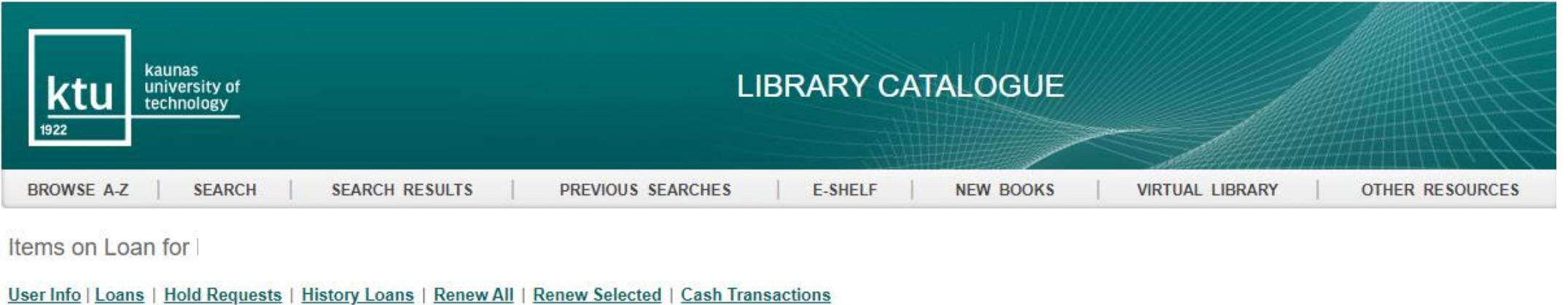

For details about a loan, click on the underlined number.

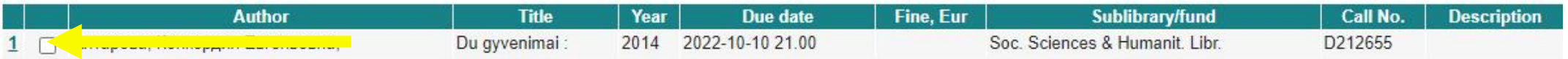

#### **Renewal not possible**

## ktu

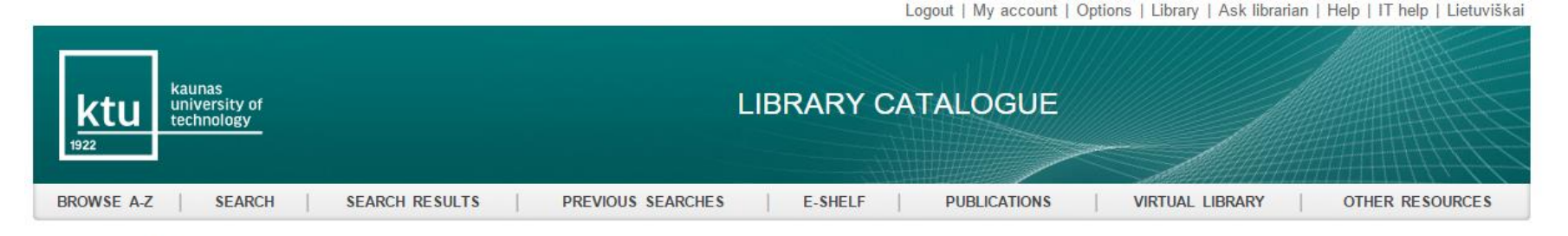

Renew Report

User Info | Loans | Hold Requests | History Loans | Renew All | Renew Selected | Cash Transactions

Items which were not renewed:

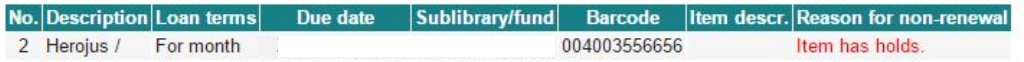

 $\mathbb Q$  if your debt (overdue fee) exceeds 5 EUR

 $\bigcirc$  if the item has been reserved by someone else.

#### **Study modules literature**

## ktu

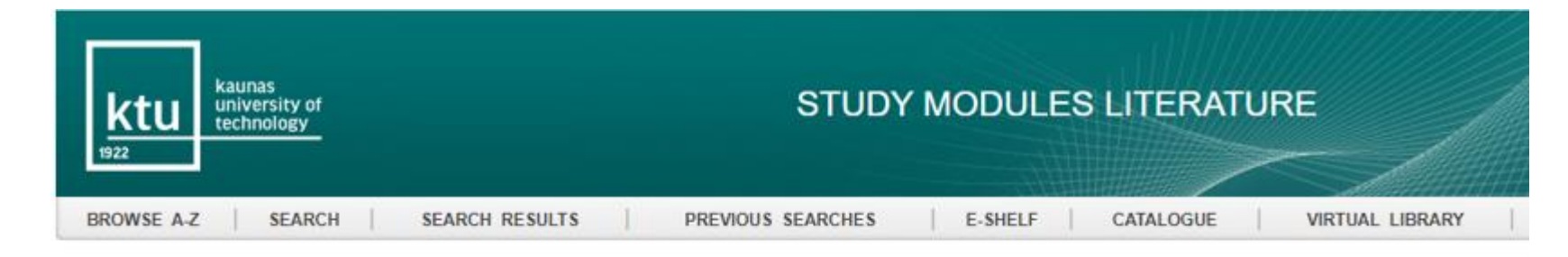

**Basic Search** 

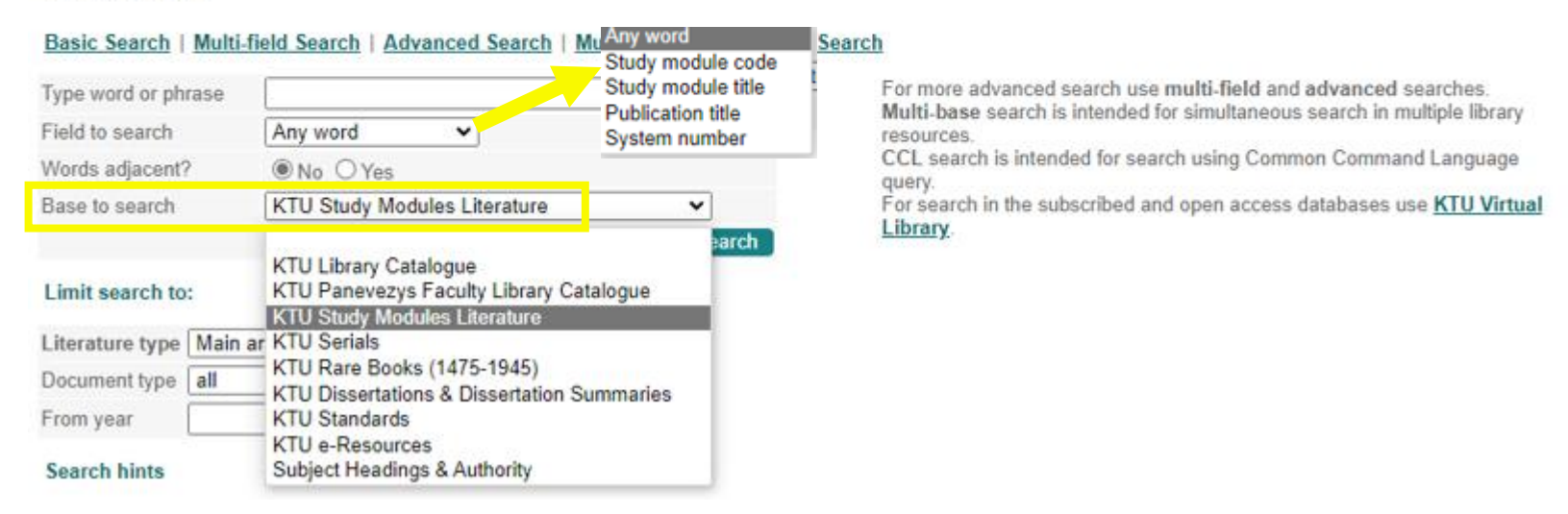

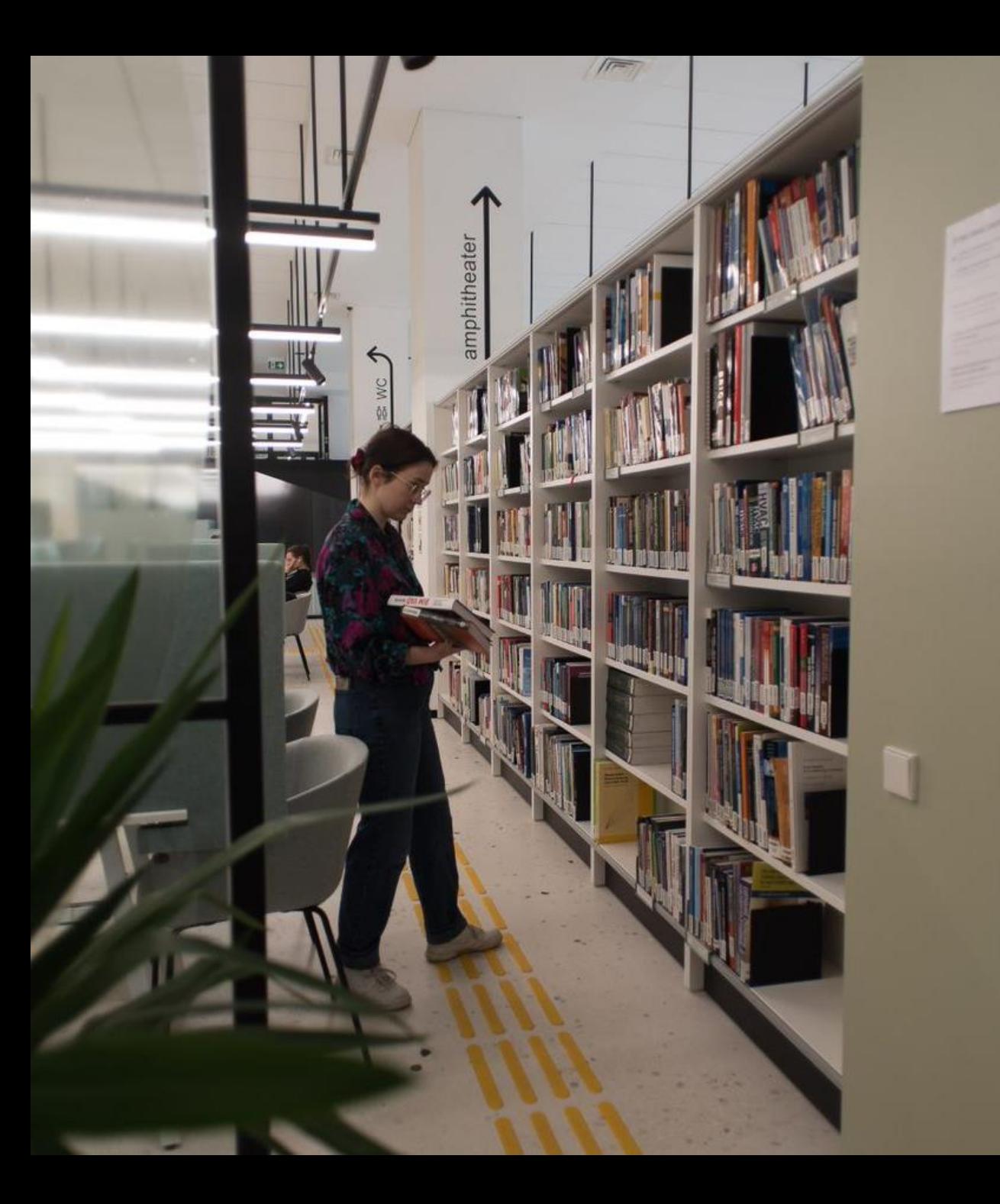

### **How to get the book you have ordered**

- After reservation, you will receive a notification via e-mail.
- When you order a book in the Library Catalogue, you should visit the library where the book is located.
- Reservation of an item is valid for 3 workdays. Later it will be canceled.

## **KTU Virtual library**

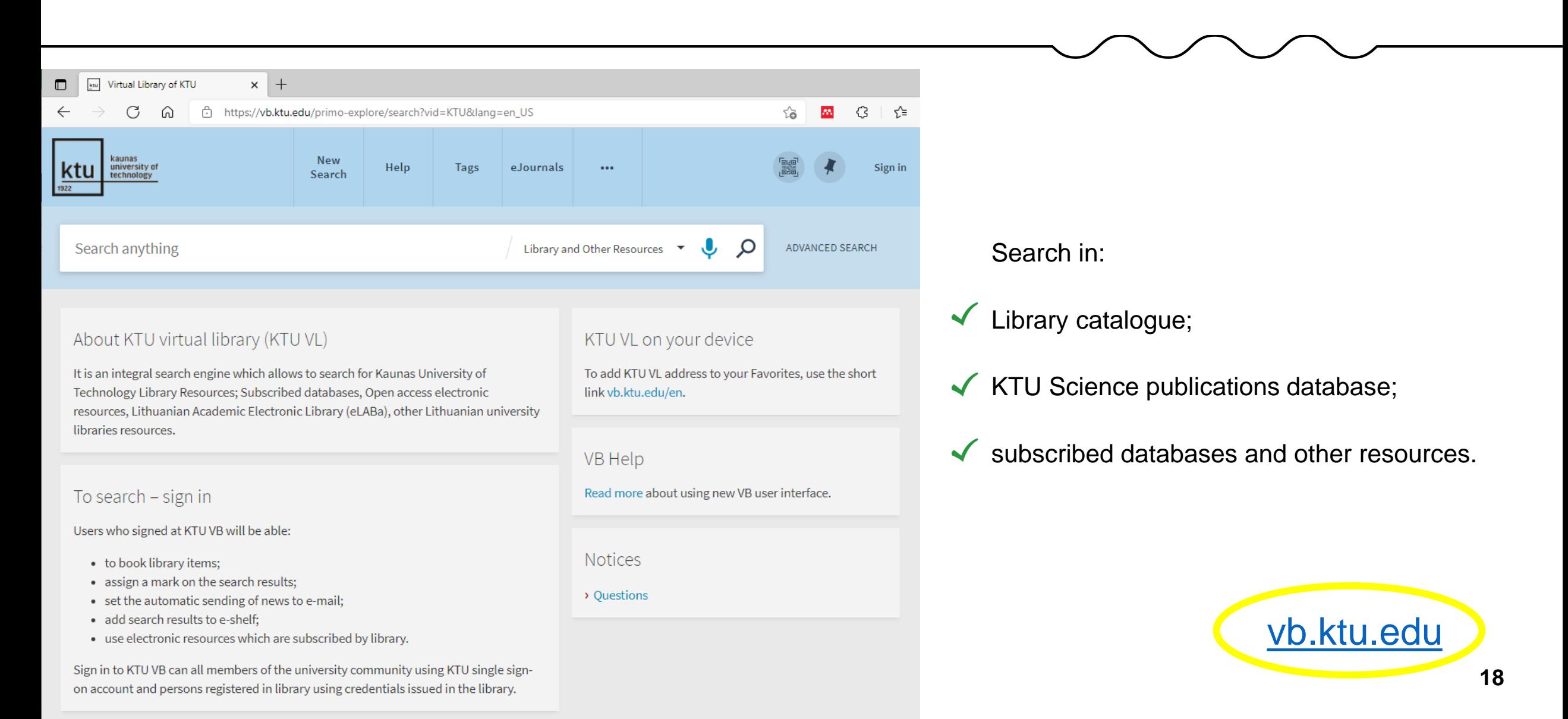

#### **E-resources, databases**

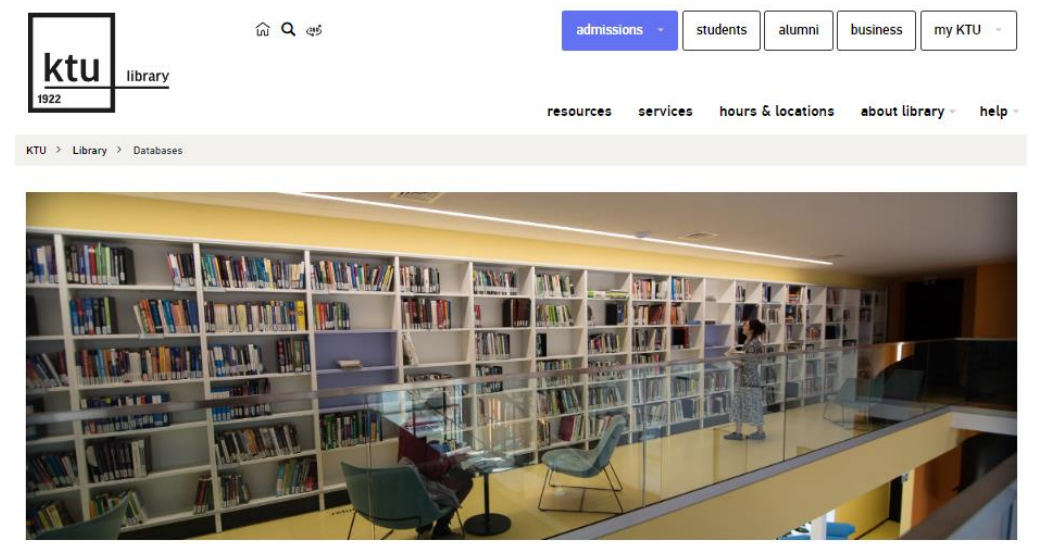

#### **Resources**

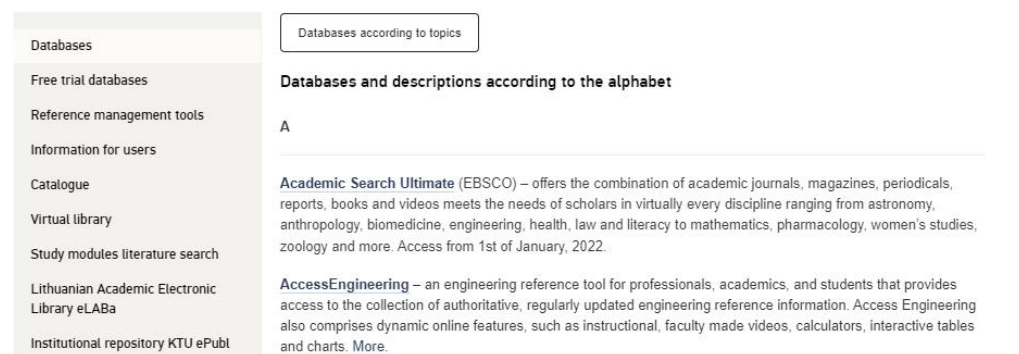

#### **e-books**

*Academic Complete, SpringerLINK, Routledge, ScienceDirect*

#### **e-publications**

*ScienceDirect, Emerald, Academic Search Ultimate, SAGE*

**statistical data, reviews**  *Passport*

#### **bibliographical information, citation data**

*Web of Science, Journal Citation Reports, Scopus*

**bibliography management tools** *RefWorks, EndNote*

### **Information for database users**

### **Ktu**

- Use electronic resources for studies or research without infringement of copyright laws;
- Use electronic resources (download/print/copy to an external hard drive) only for personal usage and in small quantities. In case user downloads too many resources his IP address might be blocked by database providers.

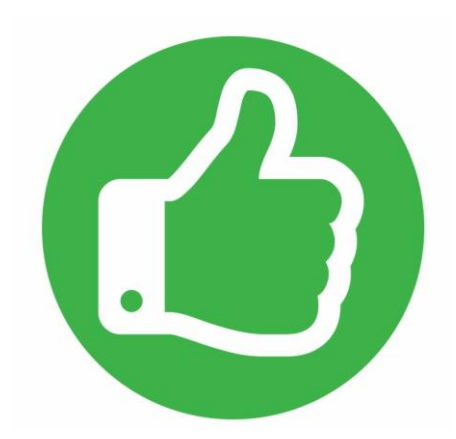

#### **USERS ARE ALLOWED USERS ARE NOT ALLOWED**

- Use the software that allows to download and save information on the computer;
- Upload the information from the subscribed databases online; share the information with the third parties or use the information for commercial purposes.

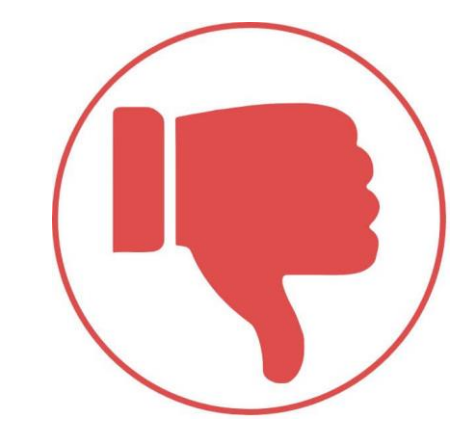

The access to the subscribed databases is available through KTU computer networks. If you want to use databases at home, you can choose among the following:

- **EXPN network.** (Virtual Private Network) is a network service that allows KTU employees and students to log into University's computers. You can find information on how to install VPN [here.](https://tinklas.ktu.lt/index.php/en/virtual-private-network)
- [Remote access](https://login.ezproxy.ktu.edu/login) (EZproxy). Using remote access, KTU members can log in using a unanimous username and password.
- **KTU Virtual library**

## **Subject guides**

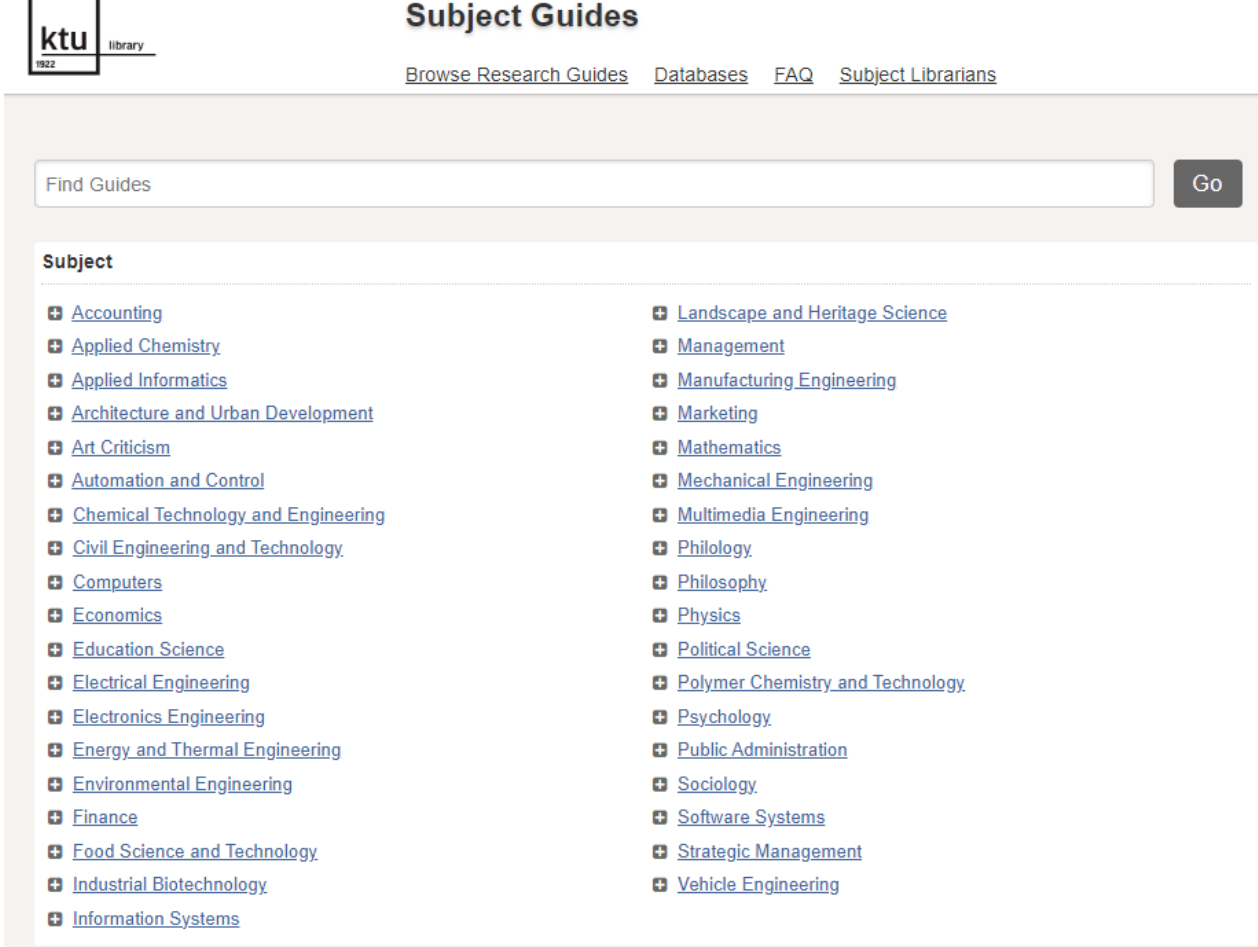

Thematically classified e-resources: e-books, e-publications, reference material, dissertations and thesis, patents, standards, interactive resources based on subject fields.

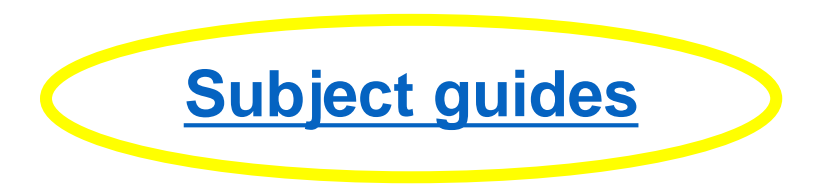

## **Subject librarians**

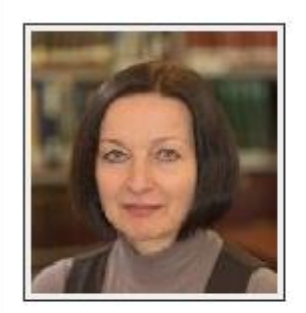

**Political Science** Psychology **Public Administration** Sociology

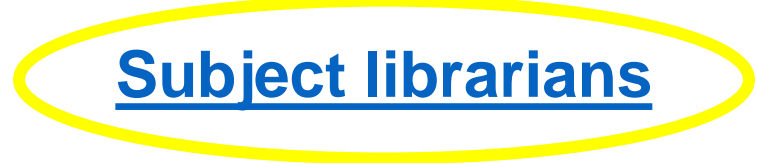

Vida Daškuvienė Subject Librarian vida.daskuviene@ktu.lt +37037 300654

Subject Liaison for ...

**Art Criticism Education Science** Philology Philosophy

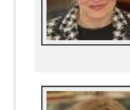

auske.patackiene@ktu.lt

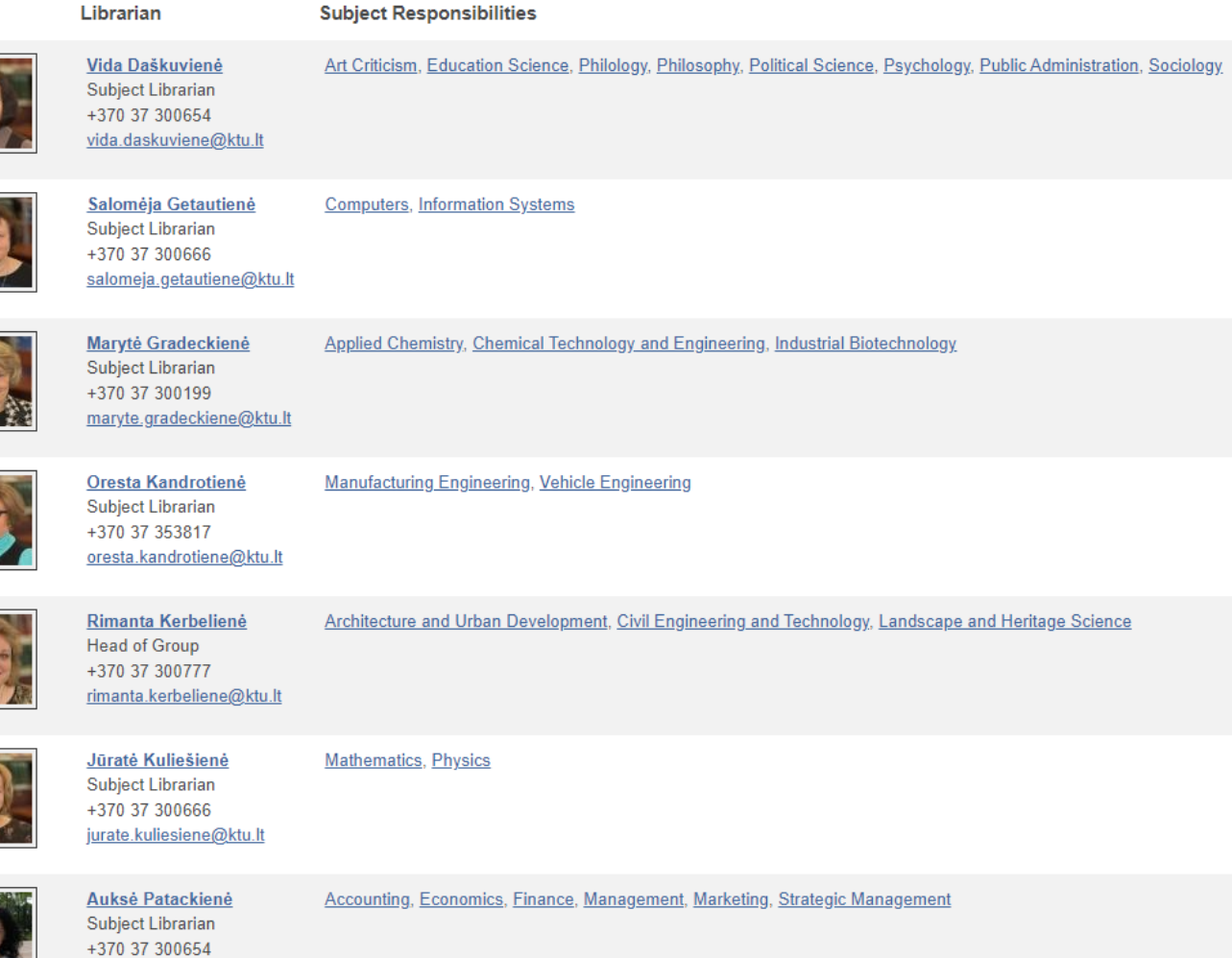

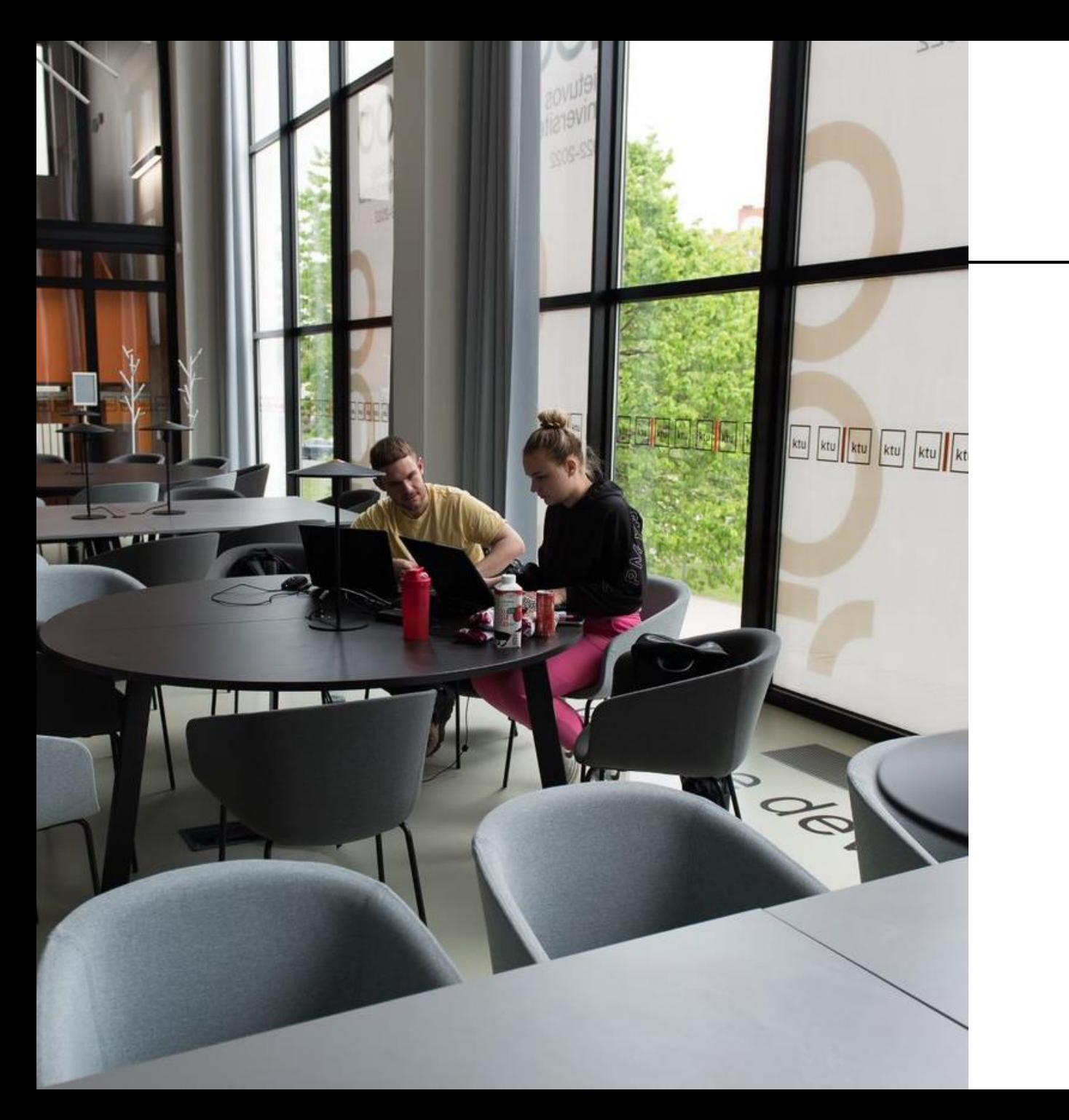

## **Training sessions**

Library provides training sessions and consultations:

- $\blacktriangleright$  How to use Library information system and services;
- Where to find resources for your research paper;
- $\blacktriangleright$  How to cite and prepare a list of references for a course paper;
- $\blacklozenge$  How to use reference management tools.

## **Training sessions**

The section *Library training* provides training schedule and training materials.

**Bibliographical references** management program Mendeley

**Bibliographical references** management program RefWorks

**Databases presentations** 

How to cite and prepare a list of references (APA citation style)

How to cite resources and prepare a list of references (ISO 690:2021)

How to detect plagiarism (for researchers)?

How to find the information resources for your master thesis/ course paper? (technological and physical sciences)

How to find information resources for your master thesis/ course paper? (social science)

Final degree project: how to check similarity in the Turnitin system and upload to eLABa repository

Intellectual property rights and plagiarism prevention

**Library Information System** 

**MS Word training course** 

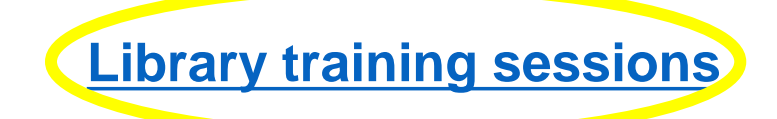

#### **TRAINING SESSIONS AT KTU LIBRARY**

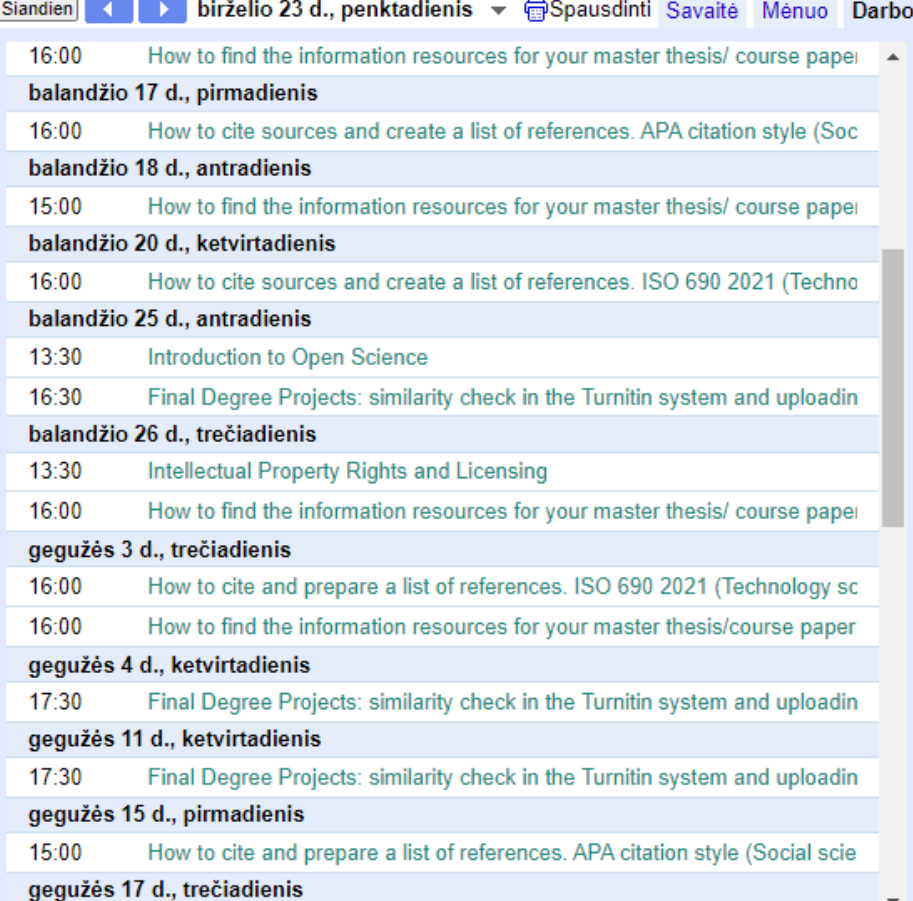

## **Moodle Library trainings**

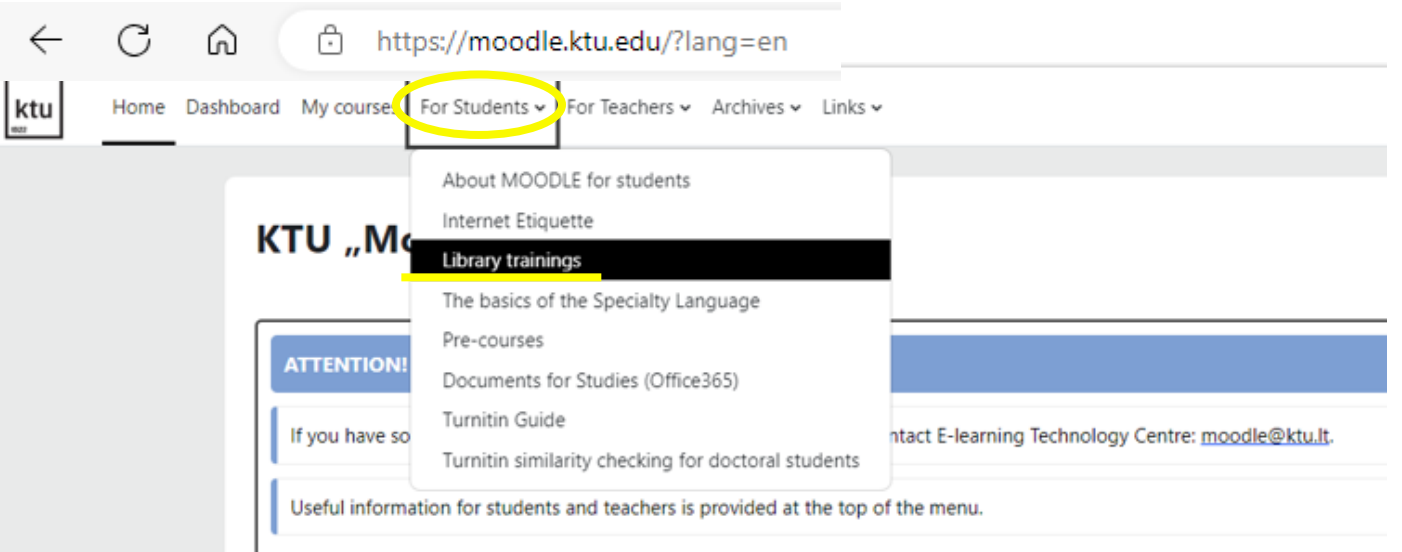

#### **My courses**

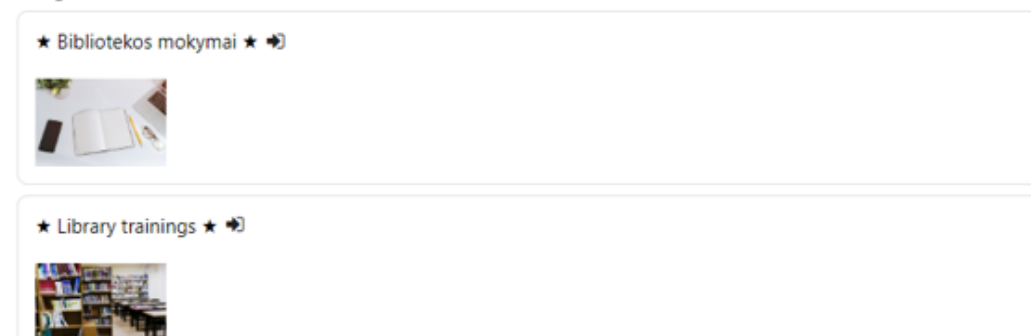

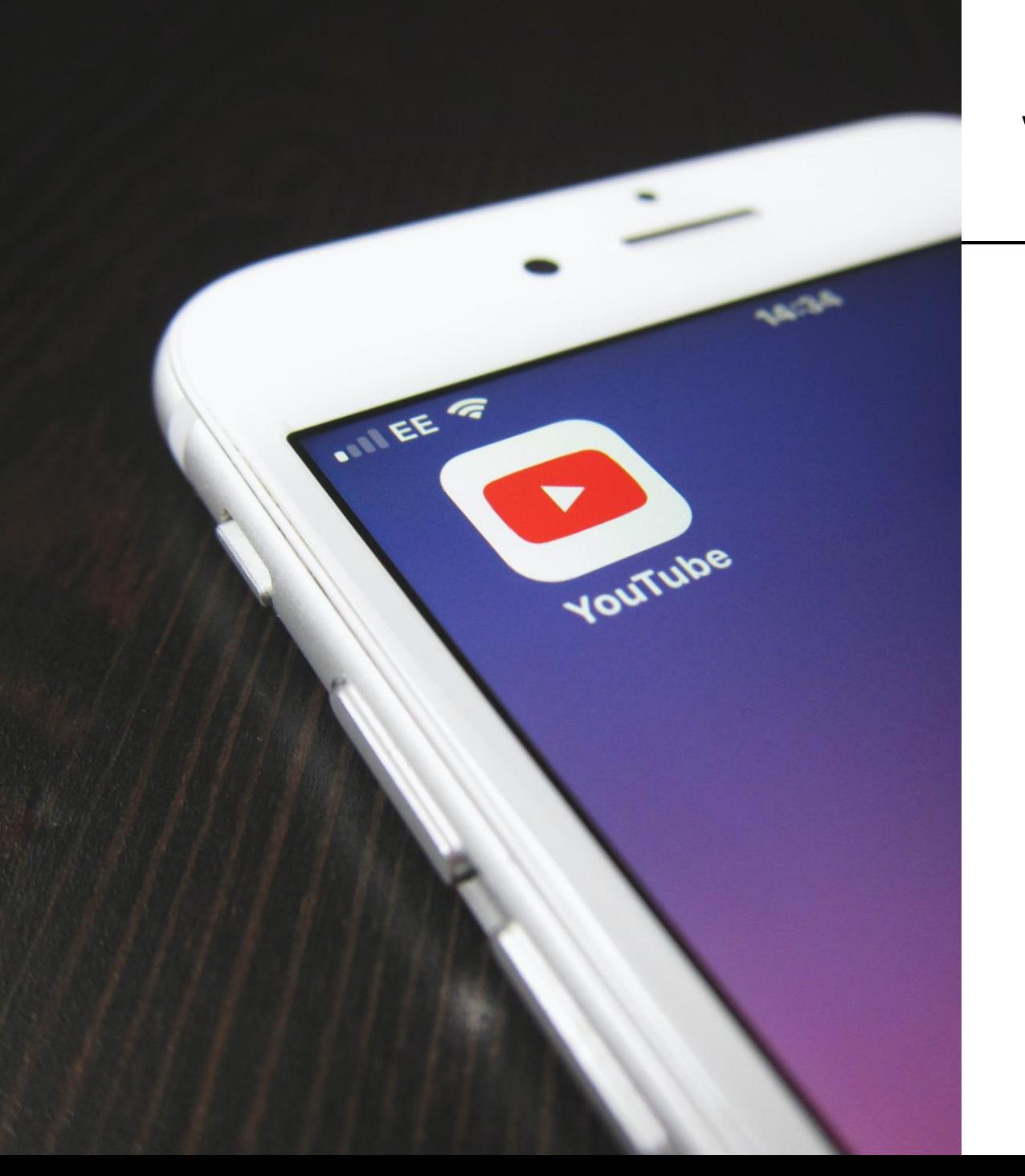

#### **Videos**

In the section *Video* user can learn how:

 $\blacklozenge$  to search of an item in the e-catalogue;

 $\blacklozenge$  to order items and to extend the loan period;

 $\blacklozenge$  to copy, print, scan and pay for these services;

 $\blacklozenge$  to search in the subscribed databases.

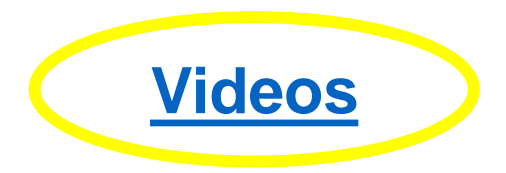

### **Bibliographical reference management tools**

Access via institution

**RefWorks** [https://refworks.proquest.com](https://refworks.proquest.com/) **EndNote** [http://myendnoteweb.com](http://myendnoteweb.com/)

Freely available **Mendeley** [http://www.mendeley.com](http://www.mendeley.com/) **Zotero** <https://www.zotero.org/>

These programs allow to preserve bibliographical information from the library catalogue, databases and other e-resources and use them when citing and making a list of references in research papers.

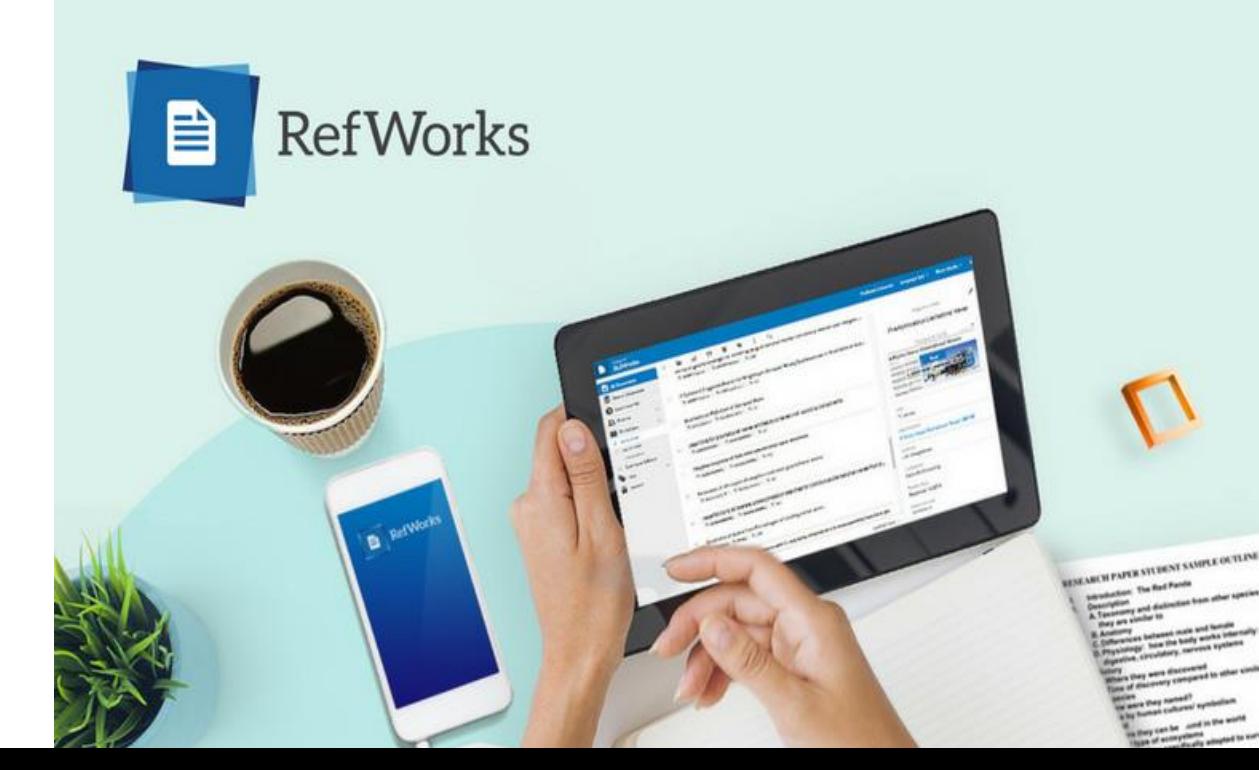

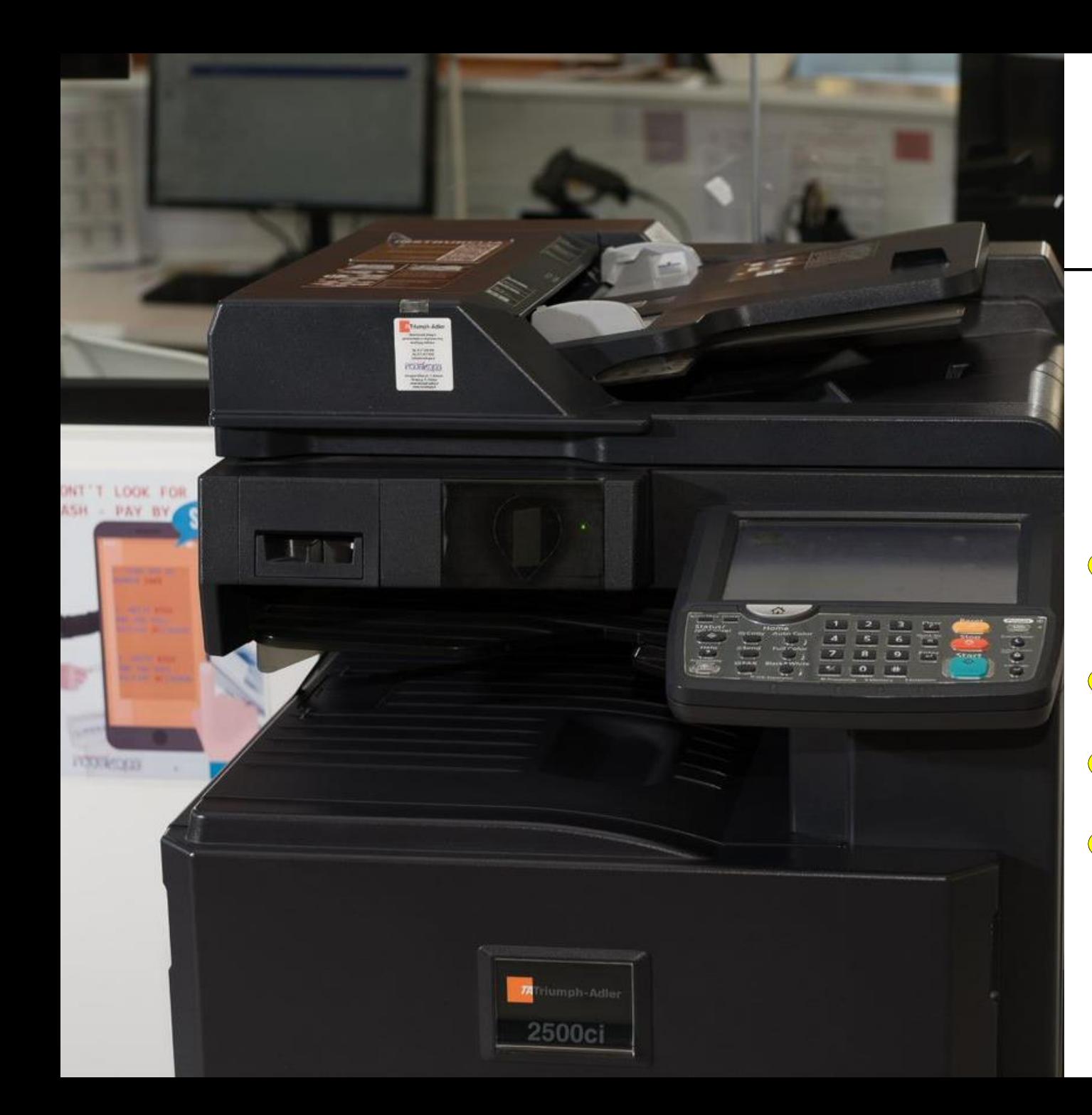

### **Copying, printing, scanning**

Libraries provide printing, scanning and copying services. (Paid services)

A4 black and white copy: 0,04 EUR. (copying and printing).

A4 color copy: 0,29 EUR. (copying and printing).

A4 scanned document: 0,02 EUR. (scanning)

A3 size: the above prices are multiplied by 2.

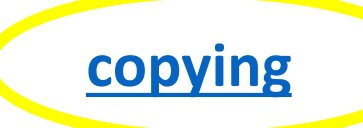

### **Online consultations**

Do you have questions, suggestions or comments about library services? Please contact us:

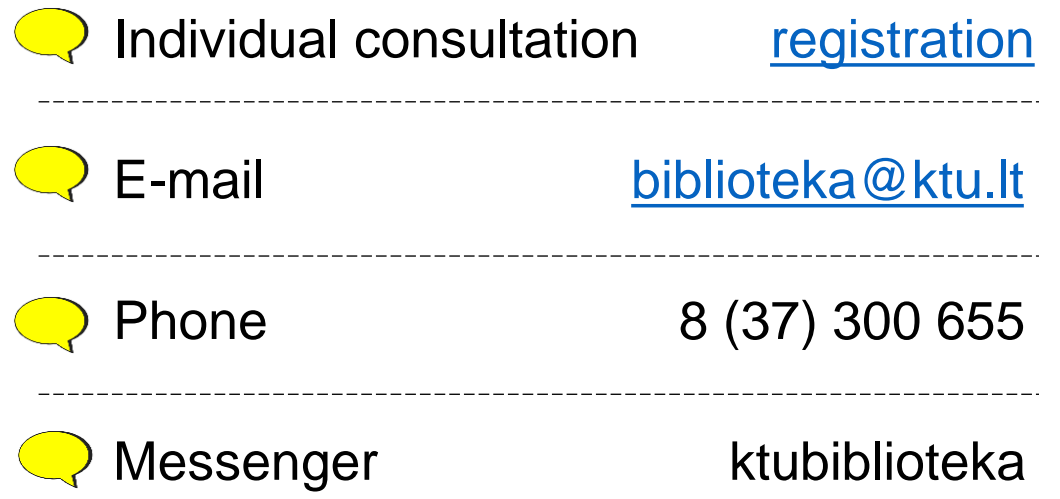

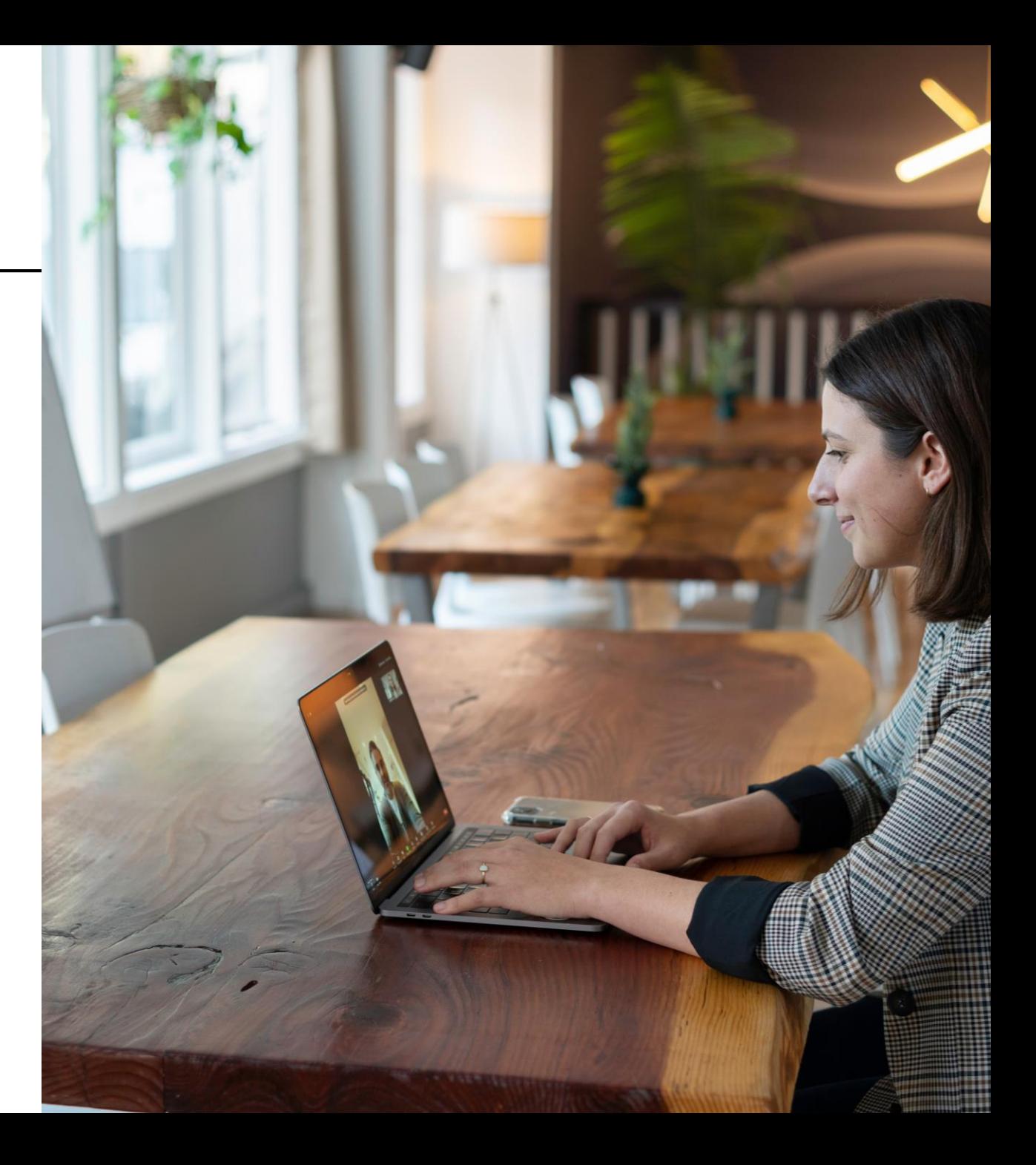

#### Už kiekvienos technologijos - žmogus

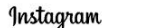

#### Message ... ktu.biblioteka Follow 524 followers 114 following 269 posts

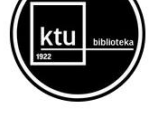

**KTU Library** Education ◆ Established in 1923. One of the largest libraries in Lithuania. Elt stores one of the richest collections of printed books and periodicals. biblioteka.ktu.edu

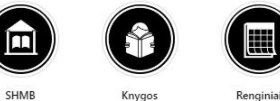

Renginiai

**ED** POSTS **図 TAGGED** 

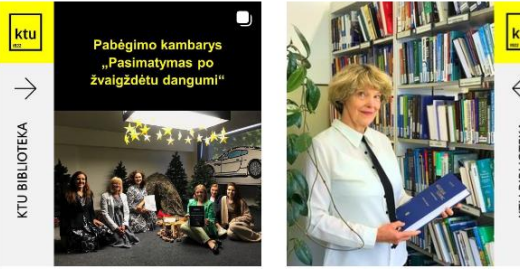

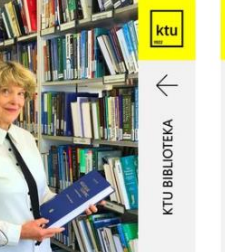

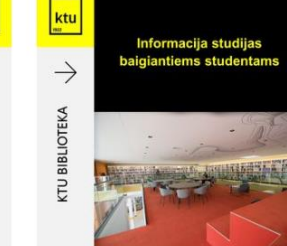

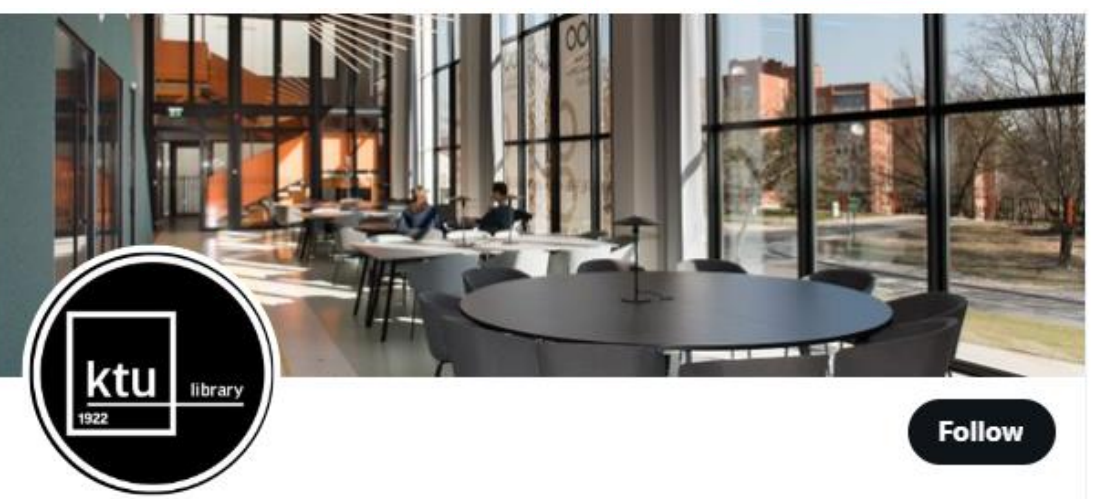

#### **KTU Library** @KTULibrary

ΚIJ

m.

**Subscribe** 

на составляет составляет составляет составляет составляет составляет составляет составляет составляет составля<br>При составляет составляет составляет составляет составляет составляет составляет составляет составляет состав по полугата впорта comment, and subscribe. Kauno technologijos universiteto biblioteka @kaunotechnologijosuniversi5227 92 subscribers 78 videos Studijų ir mokslo procesų informacinis aprūpinimas yra išskirtinė Universit... >  $\sf{HOME}$ VIDEOS LIVE PLAYLISTS COMMUNITY CHANNELS Library of Kaunas University of Technology 3,374 views + 4 years ago it's services and working spaces.  $\bigoplus$  Browse channels

**KTU biblioteka** 

6989-683

Search

Patiktukų: 1,5 tūkst. · 1,6 tūkst. stebėtojai

A short video about Library of Kaunas University of Technology,

 $Q$   $\bullet$ 

ABOUT

 $\alpha$ 

Created playlists

**ktu** biblioteka

 $\bullet$ 

**O** YouTube Music YouTube Kids

**Q3** Settings  $\Box$  Report history

More from YouTube YouTube Premium

 $\equiv$  **C** YouTube

 $\Omega$  Home

 $\mathcal{B}$  Shorts

Subscriptions  $E$  Library D History Sign in to like videos,

8 Sign in

Explore  $\bigcirc$  Trending

 $\sigma$  Music

Movies

**⊙** Gaming

 $\mathbf{Q}$  Sports

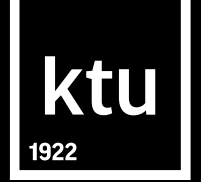

# **Library Information System**

**Library of Kaunas University of Technology biblioteka@ktu.lt**

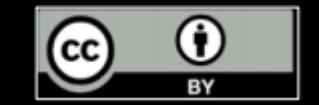